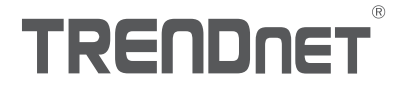

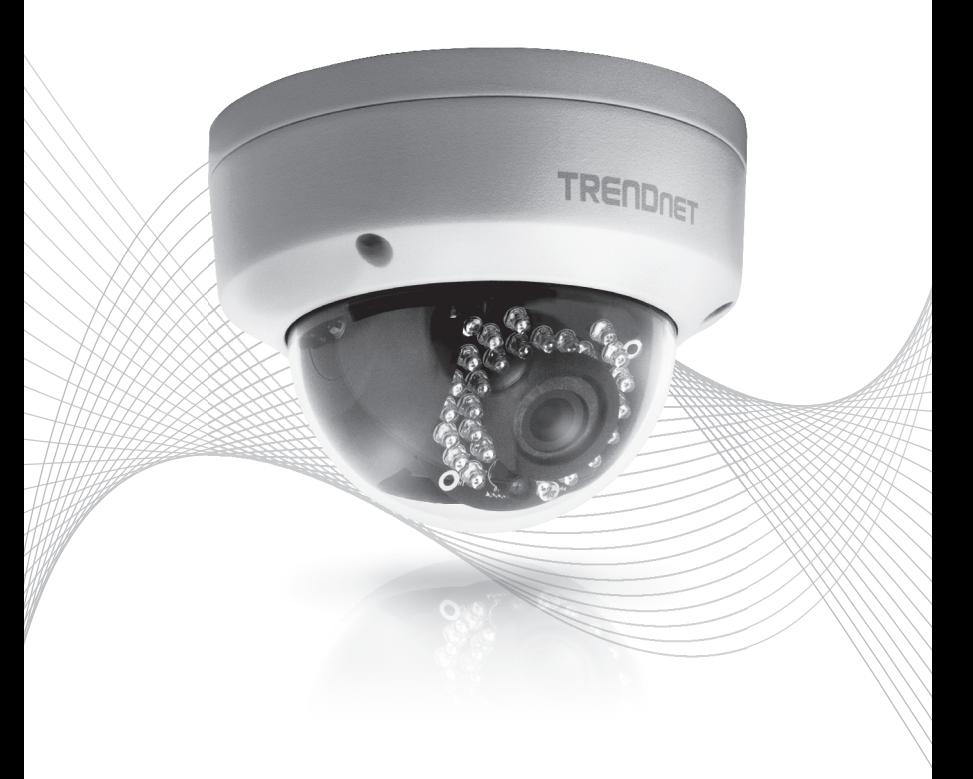

## TV-IP311PI (V1) Quick Installation Guide

## Table of Content

## 1 Italiano

- 1. Prima di cominciare
- 2. Installazione e configurazione Hardware

# **TALIANO**

## 1. Prima di iniziare

### Contenuti della confezione

- $\cdot$ TV-IP311PI
- CD-ROM (Utility e Guida Utente)
- Guida Rapida d'installazione
- Kit di montaggio

## Requisiti minimi

- Switch Power over Ethernet (PoE) (p.e. TPE-S50) o Iniettore PoE (p.e. TPE-113GI)
- Un computer connesso in rete e un browser web
- Rete cablata
- Cavo di rete

Nota: Il TV-IP311PI funziona solo con dispositivi Power over Ethernet (PoE) che seguono lo standard IEEE 802.3af.

## Applicativi Mobile gratuiti: Requisiti IPView di TRENDnet

## Sistemi Operativi supportati

Android (version 2.3.3 o superiore) iOS (version 5.1.1 o superiore)

## 2. Installazione e Configurazione Hardware

Nota: Inoltre puoi scaricare le utility al seguente link http://www.trendnet.com/support/TV-IP311PI.

- 1. Non installare o montare la telecamera IP fino a quando non sono stati completati i passaggi d'installazione indicati qui sotto. Posizionare temporaneamente la telecamera IP vicino al vostro computer.
- 2. Inserire il CD-ROM con le Utility all'interno del drive del CD-ROM.

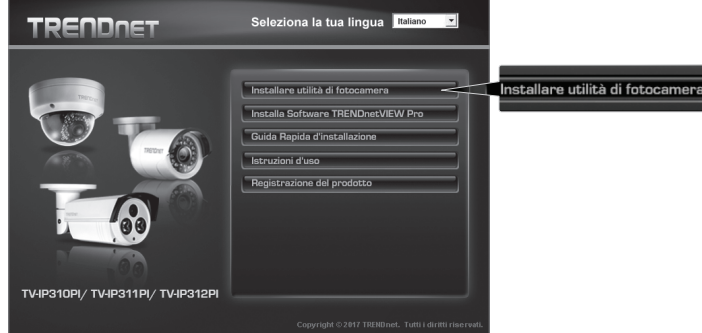

3. Cliccare su Install Camera Utility (Installazione delle Utility della Telecamera).

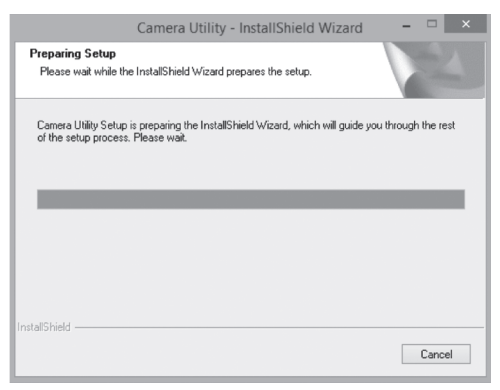

4. Eseguite l'applicazione e vedrete che la vostra telecamera viene impostata come inattiva sotto sicurezza.

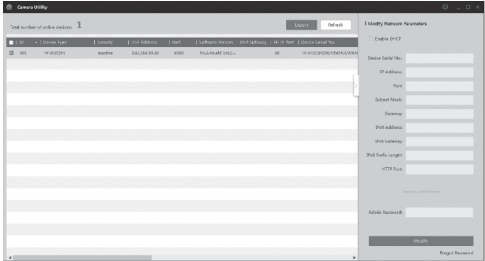

5. Dopo le utility viene effettuata la scansione. Doppio click sulla sezione dell'indirizzo IP della telecamera se si desidera accedere.

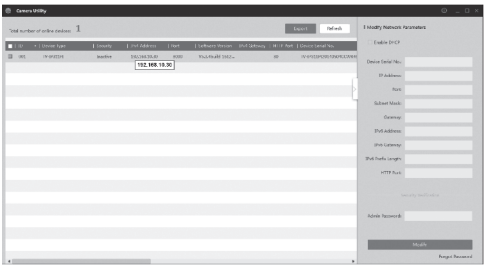

6. Una volta nella pagina di login, vi sarà chiesto di modificare la password. Seguite le istruzioni relative alla password e digitate la vostra nuova password.

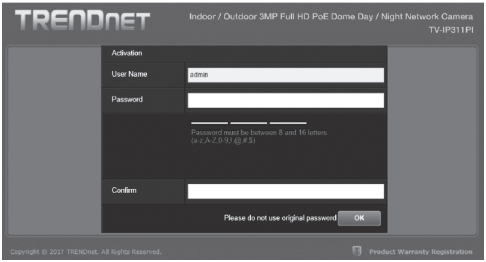

7. Una volta che si effettua il login, la telecamera richiederà di modificare la password. Si prega di cambiare la password di default.

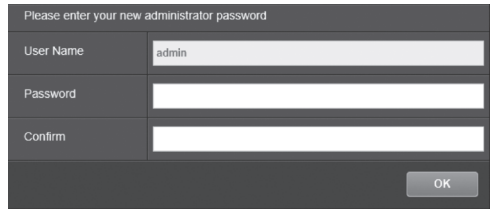

- 8. Ora si può accedere alla pagina di configurazione della telecamera per la vista dal vivo e le impostazioni aggiuntive. Per ulteriori dettagli, si prega di far riferimento alla Guida Utente.
- 9. Scansionare il codice QR sottostante per scaricare un'app mobile gratuita per visualizzare la telecamera dal vostro dispositivo IOS o Android. Si prega di fare riferimento alla guida di installazione rapida per le istruzioni su come impostare la telecamera nell'app dalla pagina di download della telecamera su www.TRENDnet.com.

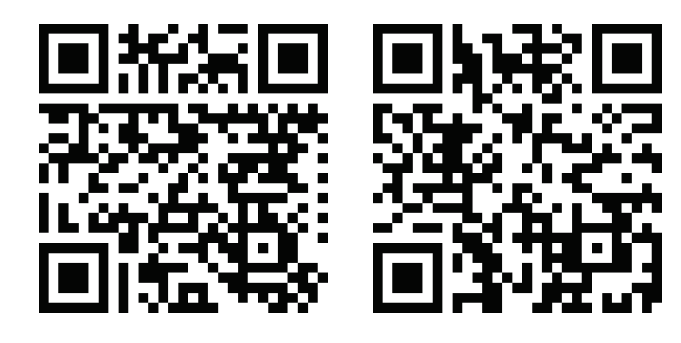

Android iOS

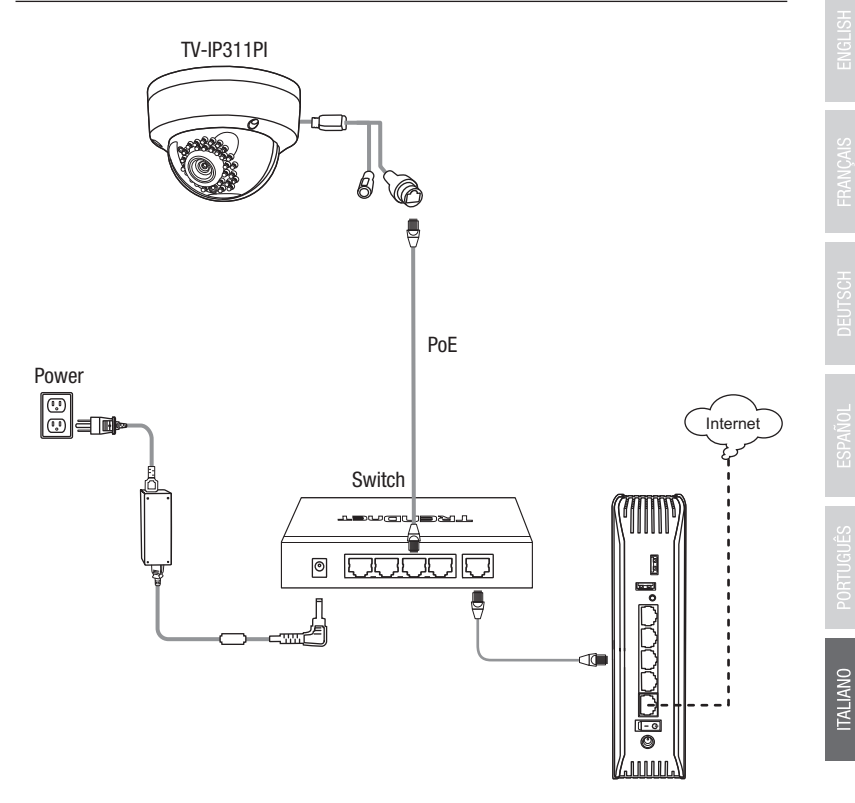

- Collegare il cavo di rete fornito dallo switch Power over Ethernet (p.e. TPE-S50) alla porta di rete sulla telecamera IP.
- Collegare lo switch alla vostra rete.

#### Montaggio della telecamera

Nota: Per consigli sul modo in cui catturare un angolo di visualizzazione adeguato della telecamera, fare riferimento alla guida utente.

1. Allentare i dadi regolabili e posizionare manualmente la telecamera laddove desiderato.

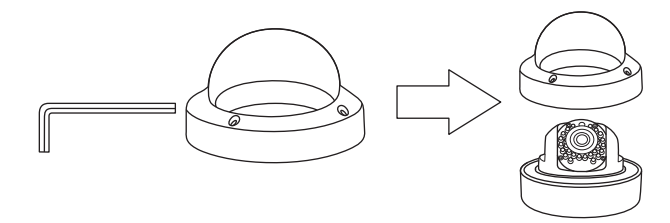

2. Posizionare l'etichetta del modello fornito sulla parete o sul soffitto.

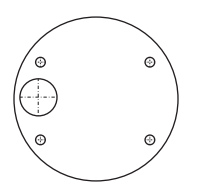

- 3. Eseguire dei fori in ciascun punto contrassegnato sul modello. Accertarsi che la punta del trapano corrisponda alla dimensione dei fori sul modello.
- 4. Inserire le viti di ancoraggio fornite nei fori.
- 5. Inserire i cavi attraverso i fori nella parete o nel soffitto.

6. Allineare la staffa di montaggio con gli ancoraggi a vite e quindi usare le viti fornite per assicurare la telecamera alla superficie di montaggio.

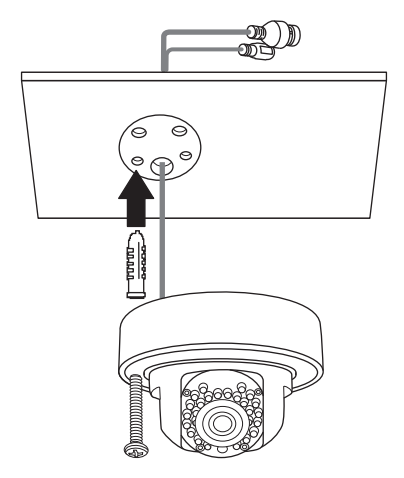

7. Regolare manualmente lo zoom e la messa a fuoco. Utilizzando l'app gratuita, confermare che lo zoom e la messa a fuoco corrispondano ai requisiti d'installazione.

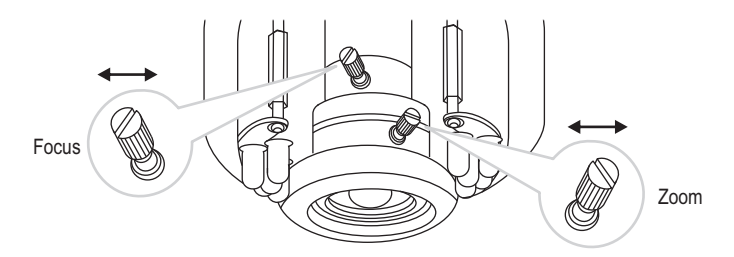

8. Fare riferimento all Guida Utente per ulteriori dettagli sull'installazione e configurazione.

# **TRENDNET**

#### Certifications

This device complies with Part 15 of the FCC Rules. Operation is subject to the following two conditions: (1) this device may not cause harmful interference, and (2) this device must accept any interference received. Including interference that may cause undesired operation.

 $\epsilon$ 

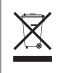

Waste electrical an electronic products must not be disposed of with household waste. Please recycle where facilities exist. Check with your Local Authority or Retailer for recycling advice.

Applies to PoE Products Only: This product is to be connected only to PoE networks without routing to the outside plant.

#### Note

The Manufacturer is not responsible for any radio or TV interference caused by unauthorized modifications to this equipment. Such modifications could void the user's authority to operate the equipment.

#### Advertencia

En todos nuestros equipos se mencionan claramente las caracteristicas del adaptador de alimentacón necesario para su funcionamiento. El uso de un adaptador distinto al mencionado puede producir daños fisicos y/o daños al equipo conectado. El adaptador de alimentación debe operar con voltaje y frecuencia de la energia electrica domiciliaria exitente en el pais o zona de instalación.

#### Technical Support

If you have any questions regarding the product installation, please contact our Technical Support. Toll free US/Canada: 1-866-845-3673 Regional phone numbers available at www.trendnet.com/support

#### TRENDnet

20675 Manhattan Place Torrance, CA 90501 USA

#### Product Warranty Registration

Please take a moment to register your product online. Go to TRENDnet's website at: www.trendnet.com/register